### ERROR CODES:

**All LEDs flashing in alternating half on, half off pattern.**

An unrecognized controller is plugged into the Field Link Card. Please ensure that you are connecting a supported device, if the controller is supported, you may need to update the software on the Field Link Card itself. Use your computer to download the newest version of Castle Link and connect the Field Link Card to your computer using the USB port on the Field Link. Castle Link will prompt you to automatically install any updates to your Field Link Card.

#### **All "Value" LEDs flash for a particular setting.**

The setting's current value is not an option on the Field Link device. For instance, you could have programmed a custom value for 'Cutoff Voltage' using Castle Link software and your computer. You can simply press the button and skip this setting, it will remain at its current value. If you want to change it, press and hold the button as detailed on the interior of this card. Note that you will have to use the Castle Link application to go back to the custom setting.

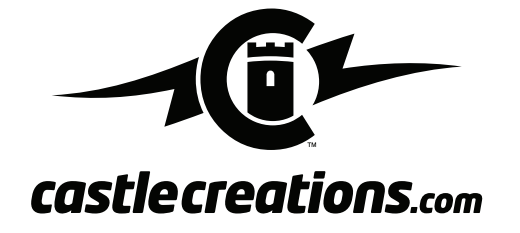

# CHANGE THE FOLLOWING SETTINGS WITHOUT **A COMPUTER\***

1.Cutoff Voltage 2.Auto LiPo cutoff volts per cell (3.0, 3.1, 3.2, 3.3, 3.4, 3.5) 3.Drag Brake 4.Brake Strength

6.Reverse Type 7. Motor Type 8.Motor timing and **CHEAT** mode (**C**astle **H**igh **E**nergy **A**dvanced **T**iming)

5.Punch Control

**Works with all Castle Link compatible car products.**

### CONNECTS YOUR CONTROLLER TO YOUR COMPUTER FOR COMPLETE CASTLE LINK COMPATIBILITY.

\*Field Link offers access to the most commonly used settings without a computer.

#### DOES IT WORK WITHOUT A COMPUTER OR NOT?

Yes, mostly. The card is programmed to work with the latest controllers and software when it leaves the Castle workshop. It will work with all Castle Link compatible controllers running software released since 2007. Go to www.castlecreations.com for more details. There is always a chance that we will upgrade the controller firmware down the road and that upgrade may require that the Field Link be upgraded too. That is easily accomplished, but it will require a computer running the latest version of Castle Link that is always available for free on the Castle website. We'll also be happy to upgrade it for you if you drop it in the mail to us.

Castle Creations, Inc. warrants this product to be free from manufacturing defects for a period of one year from date of purchase.

#### Safety First!

Castle Creations, Inc., is not responsible for your use of this product, or for any damages or injuries you may cause or sustain as a result or its usage. An electric motor that is connected to a battery and speed control may start unexpectedly and cause serious injuries. Keep the propeller away from your body and others at all times. Always observe local laws regarding the operation of remote controlled aircraft.

This product may contain chemicals known to the State of California to cause cancer and or birth defects or other reproductive harm.

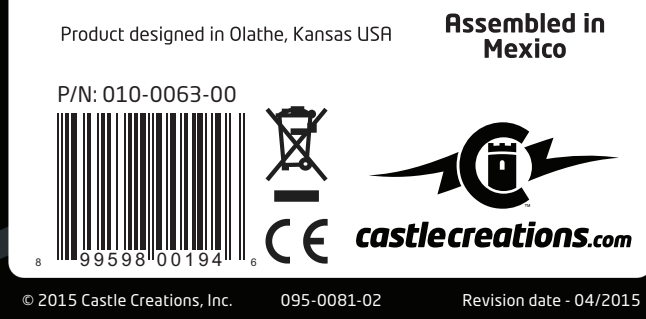

# **TUNING CARD**

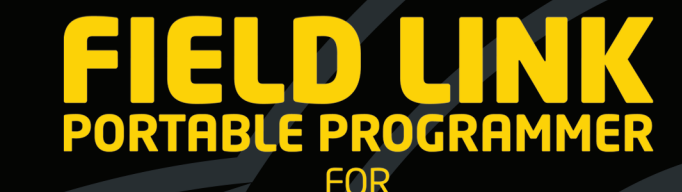

**PROGRAMS CASTLE CAR CONTROLLERS WITHOUT A COMPUTER.** (see back for details)

**WORKS AS A COMPLETE USB CASTLE LINK WITH YOUR COMPUTER.**

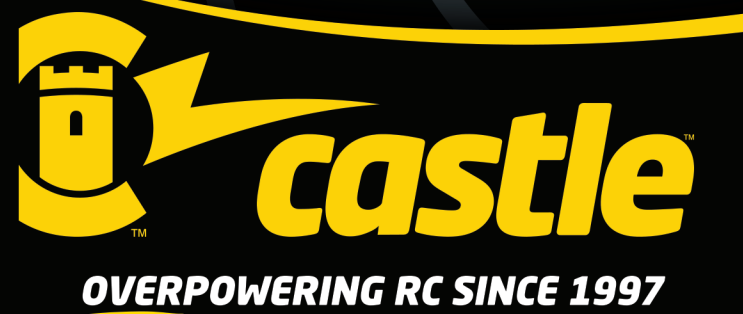

# USE THE FIELD LINK TO MAKE CHANGES WITHOUT A COMPUTER

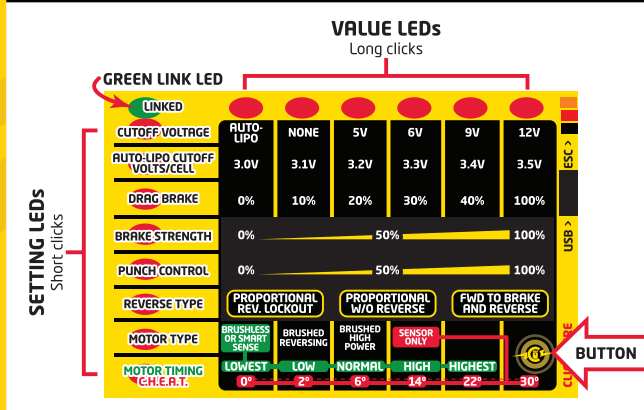

Click button at bottom right corner of Field Link to read or change settings in your controller. Short clicks scroll through settings, long clicks change values within the settings. All changes made on the card are instantly written to the controller.

- 1. Connect the throttle lead from ESC to the 3 pin connector on the Field Link card. Apply power to ESC and card as shown in the diagram to the right. Field Link will flash a green LED to signal that all connections are properly completed.
- 2. The red **SETTING LED** column on the left of the card indicates which setting row is

displayed and open to modification. The red **VALUE LEDs** along the top of the card indicate the value that is currently set in the ESC for the particular setting. Read the setting in the column and row with the active LEDs.

 $\bigoplus$ 

3. Use the button under the label on the bottom right side of the card to change rows and settings. Short clicks on the button change the setting row open to display and modification. Long clicks (simply hold button) move the value across the row from left to right.

4. Once you are satisfied with the value you have for each setting, simply unplug power and then the Field Link from the ESC throttle lead. Re-connect the throttle lead to the radio receiver and go for a drive!

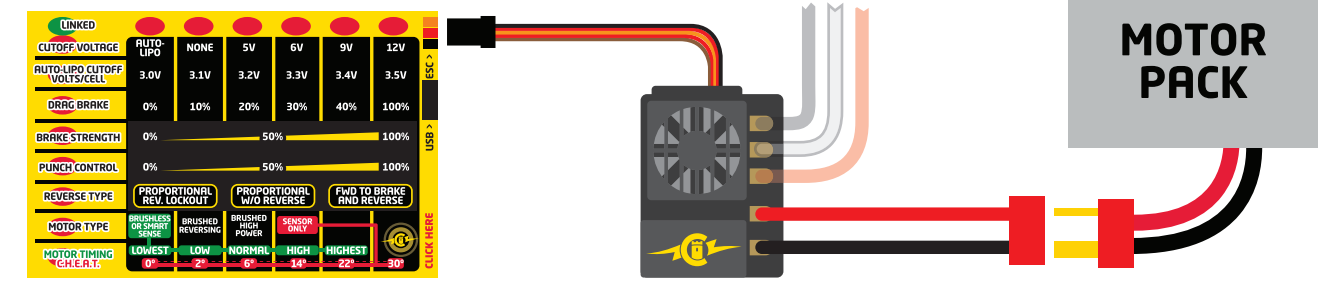

Field Link and ESC are both powered by the motor pack

# USE THE FIELD LINK CARD AS A CASTLE LINK USB ADAPTER WITH A WINDOWS PC

- 1. Connect the Field Link to your Windows™ computer running Castle Link software with a USB cable (not included). Power controller as shown in the diagram to right.
- 2. The green LED on the Field Link will start flashing once a successful USB link is established between the computer, the Field Link Card and the Castle ESC. Use Castle Link software screen to view and modify settings in the controller.

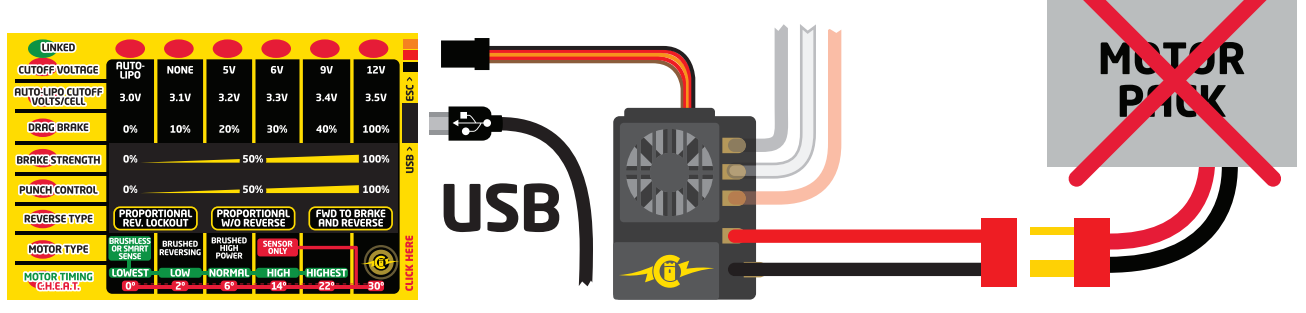

Field Link and ESC are both powered by the USB connection

NOTE: Field Link card will only connect to the Mamba Max using the throttle cable. You must upgrade the Mamba Max to software version 1.23 or higher with your Windows PC to enable throttle cable USB connectivity.

 $\bigoplus$